# **SQL Fast Track**

# Sample manual - first two chapters

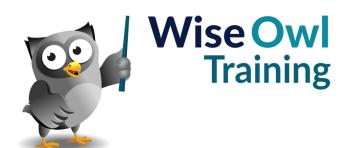

Manual 1158 - 273 pages -

# TABLE OF CONTENTS (1 of 9)

| 1   | DESIGNING DATABASES                                        | Page |
|-----|------------------------------------------------------------|------|
| 1.1 | The Four Stages of Database Design                         | 11   |
|     | Stage 1 – Deciding what to Include                         | 11   |
|     | Stage 2 – Dividing Data into Tables                        | 12   |
|     | Stage 3 – Choosing a Primary Key for<br>each Table         | 13   |
|     | Stage 4 – Creating Relationships and a<br>Database Diagram | 14   |
| 1.2 | Many-to-Many Relationships                                 | 15   |

| 2   | SQL SERVER MANAGEMENT<br>STUDIO   | Page |
|-----|-----------------------------------|------|
| 2.1 | Starting to Use Management Studio | 16   |
| 2.2 | Object Explorer                   | 17   |
|     | Useful Start-up Options           | 17   |

| 3    | CREATING A DATABASE AND<br>TABLES                                                               | Page           |
|------|-------------------------------------------------------------------------------------------------|----------------|
| 3.1  | Creating the Database                                                                           | 18             |
|      | The Files Created                                                                               | 18             |
| 3.2  | Creating Tables                                                                                 | 19             |
| 3.3  | Setting an Identity Primary Key                                                                 | 20             |
| 3.4  | Creating Columns                                                                                | 21             |
|      | Data Types Explained in this Chapter<br>Other Data Types in SQL Server                          | 21<br>21       |
| 3.5  | Whole Numbers                                                                                   | 22             |
|      | Integer Field Types<br>Logical Field Types                                                      | 22<br>22       |
| 3.6  | Other Numerical Fields                                                                          | 23             |
|      | Decimal and Numeric Field Types<br>Float and Real Data Types                                    | 23<br>23       |
| 3.7  | Character Data Types                                                                            | 24             |
|      | Types of Character Storage<br>Variable Length Data Types<br>Fixed Length Data Types             | 24<br>24<br>24 |
| 3.8  | Date/Time Data Types                                                                            | 25             |
|      | Entering Dates into a Table                                                                     | 25             |
| 3.9  | Default and Null Values                                                                         | 26             |
|      | Allowing Nulls<br>Default Values                                                                | 26<br>26       |
| 3.10 | Database Diagrams                                                                               | 27             |
|      | Creating a Database Diagram<br>Creating Relationships<br>Database Diagram Support Objects Error | 27<br>28<br>28 |

| 4   | QUERIES                                             | Page     |
|-----|-----------------------------------------------------|----------|
| 4.1 | Basic SELECT Statements                             | 29       |
|     | Where to Put your Commas                            | 29       |
| 4.2 | Creating Queries                                    | 30       |
|     | Starting a New Query<br>Choosing the Right Database | 30<br>30 |
| 4.3 | Running Queries                                     | 31       |
|     | Parsing a Query                                     | 31       |
|     | Executing a Query                                   | 31       |
|     | Viewing Information on a Query's<br>Execution       | 32       |
|     | Cancelling a Running Query                          | 32       |
|     | Redirecting Query Output                            | 32       |
| 4.4 | Dealing with Errors                                 | 33       |
|     | Displaying Line Numbers                             | 33       |
| 4.5 | Using IntelliSense                                  | 34       |
|     | Refreshing IntelliSense                             | 34       |
| 4.6 | Multiple SQL Commands                               | 35       |
| 4.7 | Saving, Opening and Closing Queries                 | 36       |
|     | Saving Queries                                      | 36       |
|     | Opening Queries                                     | 36       |
|     | Closing Queries                                     | 37       |

| 5   | LAYING OUT QUERIES            | Page |
|-----|-------------------------------|------|
| 5.1 | Using Case                    | 38   |
| 5.2 | Indentation and Word Wrap     | 39   |
|     | Changing Tab Settings         | 39   |
|     | Word Wrap                     | 39   |
| 5.3 | Comments                      | 40   |
|     | Commenting Out Blocks of Code | 40   |
| 5.4 | Colours in SQL                | 41   |
|     | Changing the Default Colours  | 41   |
| 5.5 | Auto-formatting SQL           | 42   |

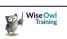

# TABLE OF CONTENTS (2 of 9)

| 6   | THE SELECT STATEMENT                                                              | Page     |
|-----|-----------------------------------------------------------------------------------|----------|
| 6.1 | SELECT Statement Syntax                                                           | 43       |
|     | Mnemonic for Order of Commands                                                    | 43       |
| 6.2 | Qualified Tables and Columns                                                      | 44       |
|     | Dragging Tables/Columns onto a Query<br>Specifying the DBO Schema and<br>Database | 44<br>44 |
| 6.3 | Table Aliases                                                                     | 44       |
|     | Reason 1 for Aliases – Easier to Refer to<br>Field Names                          | 45       |
|     | Reason 2 for Aliases – Joins                                                      | 46       |
|     | Changing a Table Alias                                                            | 46       |
| 6.4 | Column Aliases                                                                    | 47       |
|     | Basic Column Aliases                                                              | 47       |
|     | Other Ways to Create Column Aliases<br>Aliases in WHERE and ORDER BY<br>Clauses   | 47<br>48 |
| 6.5 | Ordering Rows                                                                     | 49       |
|     | Simple Sorting                                                                    | 49       |
|     | Sorting by Multiple Columns                                                       | 49       |
| 6.6 | Miscellaneous SELECT Tricks                                                       | 50       |
|     | Selecting All Columns Using *                                                     | 50       |
|     | Selecting Unique Rows                                                             | 50       |
|     | Showing Top and Bottom Rows<br>Including Ties                                     | 51<br>51 |
|     | -                                                                                 | • •      |
| 6.7 | Using UNION to Combine Results                                                    | 52       |

#### 7 **QUERY DESIGNER** Page 7.1 Starting Query Designer 53 What Query Designer is and does 53 Starting Query Designer 53 7.2 Using Query Designer 54 Choosing Tables 54 Adding/Removing Tables 54 The Parts of Query Designer 55 The Non-Existent Results Pane/Execute 55 Button Working with Columns 56 Finishing Work in Query Designer 56 7.3 Editing Generated SQL 57 7.4 **Advanced Features** 58 Inner and Outer Joins 58 58 Grouping

#### 8 **CRITERIA USING WHERE** Page 8.1 The WHERE Clause 59 **Relational Operators** 59 8.2 Criteria with Numbers 60 Using Comparisons 60 Finding Numbers in a Given Range 60 8.3 Criteria using Text 61 Exact Matches 61 Wildcard Matches using LIKE 61 Using Special Characters with LIKE 62 Ranges and Wildcards 62 Using Relational Operators with Text 63 Case Sensitivity 63 8.4 Criteria for Dates 64 Using Dates in Criteria 64 Using Dates with Wildcards 64 8.5 **Combining Criteria** 65 8.6 Nulls 66 An Example of Testing for Nulls 66 Entering Nulls into a Table 66

| 9   | EXPORTING TO EXCEL                     | Page |
|-----|----------------------------------------|------|
| 9.1 | Copying and Pasting                    | 67   |
|     | Copying Column Headers by Default      | 67   |
| 9.2 | Exporting Data                         | 68   |
|     | Step 1 – Getting the Query             | 68   |
|     | Step 2 – Starting to Export Data       | 68   |
|     | Step 3 – Choosing the Source           | 68   |
|     | Step 4 – Choosing the Destination      | 69   |
|     | Step 5 – Specifying the Data to Export | 70   |
|     | Step 6 – Specifying how to Export      | 70   |
|     | Step 7 – Finishing the Export          | 70   |

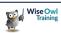

### TABLE OF CONTENTS (3 of 9)

| 10   | CALCULATIONS                                                  | Page     |
|------|---------------------------------------------------------------|----------|
| 10.1 | Creating Calculated Columns                                   | 72       |
|      | Giving Calculated Columns Aliases                             | 72       |
|      | Using Column Aliases in ORDER BY<br>Clauses                   | 72       |
|      | Column Aliases Don't Work in WHERE<br>Criteria                | 73       |
| 10.2 | Using SQL Functions                                           | 74       |
|      | Typing an SQL Function<br>Getting the Full List of Functions  | 74<br>74 |
| 10.3 | Casting Data Types                                            | 75       |
|      | The Need for Casting                                          | 75       |
|      | Data Type Precedence                                          | 76       |
|      | The CAST Function<br>The CONVERT Function                     | 77<br>77 |
| 10.4 | Numerical Calculations                                        | 78       |
| 10.1 | Mathematical Symbols and BODMAS                               | 78       |
|      | The Modulus Operator (%)                                      | 78       |
|      | Mathematical Functions                                        | 79       |
|      | The Importance of Casting Numbers for<br>Calculations         | 80       |
|      | A Short-Cut to Forcing the Right Number<br>Type               | 80       |
| 10.5 | Text Calculations                                             | 81       |
|      | Concatenating Text using the CONCAT<br>Function               | 81       |
|      | Concatenating Text Using the Plus Sign (with Data Conversion) | 81       |
|      | Functions to Turn Numbers into Text                           | 83       |
|      | Functions to Search for and Replace Text                      | 83       |
|      | Functions for Extracting Text                                 | 84       |
|      | Changing the Case of Text<br>Functions for Trimming Text      | 84<br>85 |
|      | Other Text Functions                                          | 85       |
|      | Worked Example – 1                                            | 86       |
|      | Worked Example – 2                                            | 86       |
|      | 3                                                             | 86       |
| 10.6 | Dealing with Nulls                                            | 87       |
|      | The ISNULL Function                                           | 87       |
|      | The COALESCE Function                                         | 88       |
| 10.7 | Testing Conditions using IIF                                  | 89       |

| 11   | THE CASE EXPRESSION                                                      | Page           |
|------|--------------------------------------------------------------------------|----------------|
| 11.1 | The Searched Case Expression                                             | 90             |
|      | Example: Film Bands<br>Example: Film Era<br>Using CASE in WHERE Criteria | 90<br>91<br>91 |
| 11.2 | The Simple Case Statement                                                | 92             |
| 11.3 | Nested CASE Statements                                                   | 93             |

| 12   | DATE CALCULATIONS                         | Page |
|------|-------------------------------------------|------|
| 12.1 | How Dates and Times Work                  | 94   |
|      | How SQL Server Stores Dates and<br>Times  | 94   |
|      | Displaying Dates/Times                    | 94   |
|      | GETDATE – the Current Date/Time           | 95   |
|      | Dates Prefer American Format              | 95   |
| 12.2 | Formatting Dates using FORMAT             | 96   |
|      | The Available Codes                       | 96   |
|      | Using the Culture Argument                | 97   |
|      | How Slow is the Format Function?          | 97   |
| 12.3 | Formatting Dates using CONVERT            | 98   |
| 12.4 | Parts of a Date: DATEPART and<br>DATENAME | 99   |
|      | Displaying a Day Suffix                   | 100  |
| 12.5 | Getting the Difference between Dates      | 100  |
|      | Subtracting One Date from Another         | 101  |
|      | The DATEDIFF Function                     | 101  |
| 12.6 | Calculating Ages Correctly                | 102  |
|      | Using DateDiff                            | 102  |
|      | Dividing Someone's Age in Days by 365     | 102  |
|      | Getting the Exact Age                     | 103  |
| 12.7 | Adding Dates using DATEADD                | 104  |

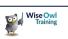

# TABLE OF CONTENTS (4 of 9)

| 13   | JOINS                                                                                                    | Page                                   |
|------|----------------------------------------------------------------------------------------------------|----------------------------------------|
| 13.1 | Overview of Joins                                                                                                    | 105                                    |
|      | What is a Join?<br>The Types of Join                                                                                                    | 105<br>105                             |
| 13.2 | Understanding your Database                                                                                                    | 106                                    |
|      | How Relationships Work (Reminder)                                                                                                    | 106                                    |
| 13.3 | Easy Joins, using Query Designer                                                                                                    | 107                                    |
| 13.4 | Inner Joins                                                                                                    | 108                                    |
|      | The Syntax of an Inner Join<br>Our Example – Joining the Film and<br>Director Tables<br>Joining more than One Table<br>Variations on Inner Join Syntax<br>Composite Joins<br>Joining by Expressions | 108<br>108<br>109<br>109<br>110<br>110 |
| 13.5 | Outer Joins                                                                                                    | 112                                    |
|      | Outer Joins using Query Designer<br>Outer Joins in SQL<br>Left and Right Outer Joins<br>Picking Out Unmatched Rows<br>Full Outer Joins                                                              | 112<br>113<br>113<br>114<br>114        |
| 13.6 | Cross Joins                                                                                                    | 115                                    |
|      | A Practical Example of Cross Joins                                                                                                    | 115                                    |
| 13.7 | Self-Joins                                                                                                    | 116                                    |

| 14   | SUMMARISING DATA                                                                                                    | Page                            |
|------|----------------------------------------------------------------------------------------------------|---------------------------------|
| 14.1 | Simple Summarising                                                                                                    | 117                             |
|      | Syntax of a Simple Summary                                                                                                    | 117                             |
| 14.2 | Counting                                                                                                    | 118                             |
|      | Counting All of a Table's Rows<br>Counting Non-Null Columns<br>Counting Unique Values                                                   | 118<br>118<br>119               |
| 14.3 | Grouping                                                                                                    | 120                             |
|      | Why you Need GROUP BY<br>The GROUP BY Clause<br>Grouping by Multiple Columns<br>Grouping by Expressions<br>Grouping without Aggregating | 120<br>120<br>121<br>121<br>122 |
| 14.4 | Filtering Results using HAVING                                                                                                    | 123                             |
| 14.5 | Casting Data for (eg) Averages                                                                                                    | 124                             |
| 14.6 | Dealing with Nulls                                                                                                    | 125                             |
|      | The Default Treatment of Nulls<br>Forcing SQL to Include Nulls                                                                          | 125<br>125                      |
| 14.7 | Additional Options when Grouping                                                                                                    | 126                             |
|      | Using ALL to Show Missing Rows<br>Using CUBE to Show All Combinations<br>Using GROUPING to Show Levels                                  | 126<br>126<br>127               |

#### 15 VIEWS Page 15.1 Why Views are Useful 128 Use 1: Pre-Joining Tables 128 Use 2: Virtually Renaming Columns 129 15.2 Views using the Designer 130 Starting the Designer 130 Choosing Columns 130 Sorting and Filtering 131 Adding Grouping 131 Executing a View 132 Saving and Closing Views 133 Seeing your View in Object Explorer 133 Running a View 134 Changing a View 134 15.3 Scripting Views 135 Creating a New View 135 Changing an Open View in Script 136 Changing a View's Script from Object 136 Explorer 15.4 Switching between the Designer and 137 Scripting

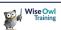

# TABLE OF CONTENTS (5 of 9)

| 16   | CTES AND DERIVED TABLES                              | Page       |
|------|------------------------------------------------------|------------|
| 16.1 | Multi-Stage Queries                                  | 138        |
| 16.2 | Derived Tables                                       | 139        |
| 16.3 | Single CTEs (Common Table<br>Expressions)            | 140        |
|      | Syntax of Single CTEs<br>The CTE for our Example     | 140<br>140 |
| 16.4 | Multiple CTEs                                        | 141        |
|      | Syntax of Multiple CTEs<br>Example of a Multiple CTE | 141<br>142 |

| 17   | SUBQUERIES                                         | Page |
|------|----------------------------------------------------|------|
| 17.1 | Single-Value Subqueries                            | 143  |
|      | Example: Showing the Name of the<br>Longest Film   | 143  |
| 17.2 | ANY, ALL, IN and NOT IN                            | 144  |
| 17.3 | Correlated Subqueries                              | 145  |
|      | Correlated Subqueries: Definition and<br>Example   | 145  |
|      | Alternatives to Correlated Subqueries              | 145  |
|      | Considering Speed                                  | 146  |
|      | Using EXISTS to Check whether Rows<br>are Returned | 146  |

| 18   | RANKING AND PERCENTILES                       | Page |
|------|-----------------------------------------------|------|
| 18.1 | Ranking and Numbering                         | 147  |
|      | Simple Row Numbering                          | 147  |
| 18.2 | Leading and Lagging                           | 148  |
|      | Example of LAG: Actors Born One Week<br>Apart | 148  |
| 18.3 | Percentiles                                   | 149  |
|      | Percentile Rankings                           | 149  |

| 19   | STORED PROCEDURES                                                                                                    | Page                     |
|------|----------------------------------------------------------------------------------------------------|--------------------------|
| 19.1 | Overview                                                                                                    | 150                      |
|      | What is a Stored Procedure?<br>Advantages and Disadvantages                                                                                           | 150<br>150               |
| 19.2 | Creating Stored Procedures                                                                                                    | 151                      |
|      | Typing in a Stored Procedure<br>Creating a Stored Procedure using a<br>Template<br>Executing the Query to Create your<br>Stored Procedure             | 151<br>151<br>152        |
|      | Viewing your Stored Procedure                                                                                                    | 152                      |
| 19.3 | Altering a Stored Procedure                                                                                                    | 153                      |
|      | Altering an Open Stored Procedure<br>Altering a Procedure in a Database                                                                               | 153<br>153               |
| 19.4 | Executing Stored Procedures                                                                                                    | 154                      |
|      | Refreshing your Local Cache<br>Executing a Procedure<br>Altering and Executing a Stored<br>Procedure Together<br>Selecting a Stored Procedure Name to | 154<br>154<br>155<br>155 |
|      | Run It                                                                                                    |                          |
| 19.5 | Renaming and Deleting Stored<br>Procedures                                                                                                    | 156                      |
|      | Renaming/Deleting a Procedure with the<br>Menu                                                                                                    | 156                      |
|      | Deleting a Procedure in Script<br>Renaming a Procedure in Script                                                                                      | 156<br>156               |
| 19.6 | System Stored Procedures                                                                                                    | 157                      |
|      | Listing System Stored Procedures<br>Useful System Stored Procedures                                                                                   | 157<br>158               |
| 19.7 | Getting Help on SQL                                                                                                    | 159                      |
|      | Context-Sensitive Help<br>Tips on Googling                                                                                                    | 159<br>159               |

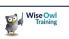

# TABLE OF CONTENTS (6 of 9)

| 20   | VARIABLES                                                                                                    | Page                            |
|------|----------------------------------------------------------------------------------------------------|---------------------------------|
| 20.1 | Declaring Variables                                                                                                    | 160                             |
|      | Syntax for Declaring a Variable                                                                                                    | 160                             |
| 20.2 | Using Variables                                                                                                    | 161                             |
|      | Setting the Value of a Variable<br>Showing the Values of Variables<br>Scope of Variables<br>Incrementing and Concatenating<br>Variables<br>The Importance of Casting | 161<br>161<br>162<br>162<br>163 |
| 20.3 | Using Variables with Subqueries                                                                                                    | 164                             |
|      | An Alternative Approach: Aggregate<br>Functions                                                                                                    | 164                             |
| 20.4 | Storing Column Values in Variables                                                                                                    | 165                             |
|      | Storing a Single Row's Values<br>Accumulating Numbers<br>Accumulating Text                                                                                           | 165<br>165<br>166               |
| 20.5 | Global Variables                                                                                                    | 167                             |
|      | Special Considerations when using @@ROWCOUNT                                                                                                    | 167                             |

| 21   | VARIABLE AND PARAMETER<br>DATA TYPES                                                | Page              |
|------|-------------------------------------------------------------------------------------|-------------------|
| 21.1 | Numeric Data Types                                                                  | 168               |
|      | Integer Variable/Parameter Types<br>Decimal and Numeric Types                       | 168<br>168        |
| 21.2 | Character Data Types                                                                | 169               |
|      | Types of Character Storage<br>Variable Length Data Types<br>Fixed Length Data Types | 169<br>169<br>169 |
| 21.3 | Date/Time Data Types                                                                | 170               |

| 22   | STORED PROCEDURE<br>PARAMETERS         | Page |
|------|----------------------------------------|------|
| 22.1 | Overview                               | 171  |
|      | Syntax of Parameters                   | 171  |
| 22.2 | Simple Parameters                      | 172  |
|      | Step 1 – Specifying the Parameters     | 172  |
|      | Step 2 – Coding the Parameters         | 172  |
|      | Step 3 – Referencing the Parameters    | 173  |
|      | Using Text Wildcards as Parameters     | 173  |
| 22.3 | Running Procedures using<br>Parameters | 174  |
|      | Positional Arguments                   | 174  |
|      | Named Arguments                        | 175  |
|      | Right-clicking to Execute a Procedure  | 175  |
| 22.4 | Default Parameter Values               | 176  |
|      | Setting Default Values to Null         | 177  |
|      | The Perfect Stored Procedure?          | 177  |
| 22.5 | The RETURN Statement                   | 178  |
| 22.6 | Output Parameters                      | 179  |

| 23   | CONDITIONS AND LOOPS               | Page |
|------|------------------------------------|------|
| 23.1 | IF Conditions                      | 180  |
|      | Simple Conditions                  | 180  |
|      | Using BEGIN END                    | 180  |
|      | Using ELSE                         | 181  |
|      | Nesting Conditions and Indentation | 181  |
|      | Using CASE to Avoid IF             | 182  |
| 23.2 | Looping using WHILE                | 183  |
|      | The Syntax of WHILE Loops          | 183  |
|      | Breaking out of Loops              | 184  |

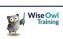

### TABLE OF CONTENTS (7 of 9)

| 24   | SCALAR FUNCTIONS                                  | Page |
|------|---------------------------------------------------|------|
| 24.1 | Overview                                          | 185  |
|      | Syntax of a Scalar Function                       | 185  |
| 24.2 | Writing a Scalar Function                         | 186  |
|      | Specifying Input Parameters and Return<br>Types   | 186  |
|      | Writing the Function Itself                       | 186  |
| 24.3 | Running a Function                                | 187  |
|      | Calling a Function on its Own                     | 187  |
|      | Calling a Function within a SELECT<br>Statement   | 187  |
| 24.4 | Worked Examples                                   | 188  |
|      | Example One – Returning a Person's<br>Status      | 188  |
|      | Example Two – Profitability                       | 189  |
|      | Example Three – Categorisation (by<br>Oscar Type) | 190  |
| 24.5 | Limitations of Functions                          | 191  |
|      | Assessing Function Speed                          | 191  |

| 25   | ERROR TRAPPING                                                                                             | Page              |
|------|----------------------------------------------------------------------------------------------------|-------------------|
| 25.1 | About Errors                                                                                               | 192               |
| 25.2 | TRY / CATCH                                                                                                | 193               |
|      | Syntax of TRY / CATCH<br>Example of a Simple Error Trap<br>Nesting TRY Statements                          | 193<br>193<br>194 |
| 25.3 | Error Functions                                                                                            | 195               |
|      | T-SQL Error Functions<br>Error Severity Levels<br>Showing Errors within a TRY / CATCH<br>Block             | 195<br>196<br>196 |
| 25.4 | Customising Error Messages                                                                                 | 197               |
|      | Viewing the Full List of Error Messages<br>Creating your Own Errors<br>Customising your own Error Messages | 197<br>198<br>198 |

| 26   | DELETING DATA                                                                                               | Page              |
|------|----------------------------------------------------------------------------------------------------|-------------------|
| 26.1 | Deleting (Dropping) Tables                                                                                  | 199               |
|      | Dropping a Table if it Exists<br>Using Error Trapping to Check Existence<br>Using SYS.OBJECTS and OBJECT_ID | 199<br>199<br>200 |
| 26.2 | Deleting Rows                                                                                               | 201               |
|      | Differences between TRUNCATE and<br>DELETE FROM                                                             | 201               |

| 27   | UPDATING DATA                                         | Page       |
|------|-------------------------------------------------------|------------|
| 27.1 | The UPDATE Command                                    | 202        |
|      | An Example – Changing Genres for<br>Films             | 202        |
| 27.2 | Updating using JOIN                                   | 203        |
|      | The Obvious Answer doesn't Work<br>The Correct Syntax | 203<br>204 |

#### 28 **INSERTING DATA** Page Three Possible Ways to Insert 28.1 205 28.2 Creating Tables from Existing Data 206 (SELECT INTO) Step 1 – Getting the Data for your New 206 Table Step 2 – Making a New Table 206 Step 3 – Checking the Table Created 207 28.3 208 Inserting Multiple Rows into an Existing Table Step 1 – Understanding the Syntax 208 208 Step 2 – Working out what to do Step 3 – Mapping the Columns 209 Step 4 – Creating the Query 209 28.4 Inserting Single Rows 210 Syntax of INSERT INTO ... VALUES 210 Example Code to Insert a New Row 210 Inserting a Batch of Single Rows 211 28.5 **INSERT INTO – More Possibilities** 212 Missing out Columns 212 Using a Stored Procedure's Output 212 213 Outputting Inserted Rows Getting Inserted Row Numbers with 213 @@IDENTITY

# TABLE OF CONTENTS (8 of 9)

| 29   | CREATING TABLES                                                             | Page              |
|------|-----------------------------------------------------------------------------|-------------------|
| 29.1 | Setting Up our Example                                                      | 214               |
|      | The Example Used in this Chapter<br>Creating and Dropping Databases         | 214<br>214        |
| 29.2 | Creating Tables                                                             | 215               |
| 29.3 | Setting Primary Keys                                                        | 216               |
|      | Creating a Primary Key when Creating<br>Tables                              | 216               |
|      | Creating a Primary Key Afterwards                                           | 216               |
| 29.4 | Setting a Default Value for a Column                                        | 217               |
| 29.5 | Preventing Null Values in a Column                                          | 218               |
| 29.6 | Putting Checks or Constraints on a<br>Column                                | 219               |
| 29.7 | Foreign Keys and Relationships                                              | 220               |
|      | Our Example<br>Foreign Keys<br>Creating a Foreign Key Constraint            | 220<br>221<br>221 |
| 29.8 | Two Reasons/Ways to Index a<br>Column                                       | 222               |
|      | Creating an Index to Speed Up Queries<br>Enforcing Uniqueness with an Index | 222<br>222        |
| 29.9 | A Complete Example                                                          | 223               |

| 30   | TRANSACTIONS                      | Page |
|------|-----------------------------------|------|
| 30.1 | The Concept                       | 224  |
|      | Syntax of a Transaction           | 224  |
| 30.2 | A Simple Example                  | 225  |
| 30.3 | Case Study – Recategorising Films | 226  |
|      | The Problem                       | 226  |
|      | The Algorithm                     | 226  |
|      | The Procedure                     | 227  |
| 30.4 | Errors and Transactions           | 228  |

| 31   | TEMPORARY TABLES                                                     | Page       |
|------|----------------------------------------------------------------------|------------|
| 31.1 | Overview of Temporary Tables                                         | 229        |
|      | Local and Global Temporary Tables<br>How Temporary Tables are Stored | 229<br>229 |
| 31.2 | Creating and Deleting Temporary<br>Tables                            | 230        |
|      | Creating Temporary Tables<br>Deleting Temporary Tables               | 230<br>230 |
| 31.3 | Scope of Temporary Tables                                            | 231        |
|      | Temporary Tables are Tied to the<br>Queries Creating Them            | 231        |
|      | Visibility of Temporary Tables                                       | 232        |
|      | Scope of Temporary Tables in Stored<br>Procedures                    | 233        |
| 31.4 | Case Study – Successful People                                       | 234        |
|      | Step 1 – Busy Actors (Creating the<br>Table)                         | 235        |
|      | Step 2 – Busy Directors (Inserting Rows)                             | 235        |
|      | Final Answer with Problems Solved                                    | 236        |

| 32   | TABLE VARIABLES       | Page |
|------|-----------------------|------|
| 32.1 | About Table Variables | 237  |
| 32.2 | Case Study Revisited  | 238  |

| 33   | COMPARING TABLE TYPES                                       | Page |
|------|-------------------------------------------------------------|------|
| 33.1 | Differences between Table Variables<br>and Temporary Tables | 239  |
|      | Speed                                                       | 239  |
|      | Limitations of Table Variables                              | 240  |
|      | Limitations of Temporary Tables                             | 240  |

| 34   | TABLE-VALUED FUNCTIONS                     | Page |
|------|--------------------------------------------|------|
| 34.1 | The Two Types of Table-Valued<br>Functions | 241  |
|      | Types of Table-Valued Functions            | 241  |
|      | Where to Find Them                         | 241  |
| 34.2 | In-line Table-Valued Functions             | 242  |
|      | Syntax of In-Line TVFs                     | 242  |
|      | Where Stored Procedures Fall Short         | 242  |
|      | The In-Line TVF Solution                   | 243  |
|      | Joins with Table-Valued Functions          | 243  |
| 34.3 | Multi-Statement Table-Valued<br>Functions  | 244  |
|      | Syntax of an MSTVF                         | 244  |
|      | Example of an MSTVF                        | 245  |

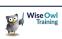

# TABLE OF CONTENTS (9 of 9)

| 35   | DYNAMIC SQL                              | Page |
|------|------------------------------------------|------|
| 35.1 | The EXEC Command and Dynamic SQL         | 246  |
|      | Why not to Use Dynamic SQL               | 246  |
| 35.2 | Example –Parameterising Row<br>Selection | 247  |

| 36   | PIVOTING DATA                               | Page |
|------|---------------------------------------------|------|
| 36.1 | Overview                                    | 248  |
| 36.2 | The Two Stages of Creating a Pivot<br>Query | 249  |
|      | Step 1 – Assembling the Data                | 249  |
|      | Step 2 – Pivoting the Assembled Data        | 250  |
| 36.3 | Varying the Number of Row Fields            | 251  |
|      | Pivot Queries with no Row Headings          | 251  |
|      | Pivot Queries with Multiple Row<br>Headings | 252  |
| 36.4 | Queries Based on Pivot Queries              | 253  |
| 36.5 | Getting and Using Dynamic Columns           | 254  |
|      | Step 1 – Get a Comma-Delimited List         | 254  |
|      | Step 2 – Build up the SQL Statement         | 255  |
|      | Step 3 – Test the SQL                       | 255  |
|      | Step 4 – Execute the SQL                    | 255  |

| 37   | TRIGGERS                                                                                       | Page                     |
|------|------------------------------------------------------------------------------------------------|--------------------------|
| 37.1 | Overview of Triggers                                                                           | 256                      |
|      | Syntax of a Trigger                                                                            | 256                      |
| 37.2 | Working with Triggers                                                                          | 257                      |
|      | Creating a Trigger<br>Viewing Triggers<br>Enabling and Disabling Triggers<br>Deleting Triggers | 257<br>257<br>258<br>258 |
| 37.3 | More Sophisticated Triggers                                                                    | 259                      |
|      | Tables Created by Triggers                                                                     | 259                      |
| 37.4 | A Case Study: Transactions in<br>Triggers                                                      | 260                      |

| 38   | WRITING SQL IN AI TOOLS                                                                                               | Page              |
|------|----------------------------------------------------------------------------------------------------|-------------------|
| 38.1 | Choosing an Al Tool                                                                                                   | 261               |
| 38.2 | Blind Queries                                                                                                    | 262               |
| 38.3 | Querying a Specific Database                                                                                          | 263               |
|      | Method 1 – Getting Schema Information<br>Method 2 – Uploading a Database<br>Diagram<br>Method 3 – Generating a Schema | 263<br>264<br>265 |
| 38.4 | Formatting and Refactoring                                                                                            | 266               |
|      | Comments and Indentation<br>Rewriting Generated Queries<br>Turning Views into Readable SQL                            | 266<br>267<br>268 |
| 38.5 | Optimising Queries                                                                                                    | 269               |
| 38.6 | Debugging SQL                                                                                                    | 270               |

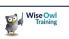

# **CHAPTER 1 - DESIGNING DATABASES**

The world runs on relational databases. If you understand the principles upon which these are built, you'll find it much easier to write SQL to get information out of them!

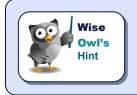

This manual gives an overview only of database design principles. If you want to delve deeper, try Googling phrases like **Third Normal Form**, **Database Normalisation** or **Entity Diagram**. If nothing else, this will give you an impressive search history in your browser!

# 1.1 The Four Stages of Database Design

There are four stages to designing a relational database, shown below (using the example of creating a simple database to hold films; or movies, if you must).

#### Stage 1 – Deciding what to Include

A good way to do this is to create a spreadsheet of the data you want to include for each film:

| Title                | Oscars | Director    | Date of birth | Studio                  |
|----------------------|--------|-------------|---------------|-------------------------|
| Armageddon           | 0      | Michael Bay | 17/02/1965    | Touchstone Pictures     |
| Bad Boys             | 0      | Michael Bay | 17/02/1965    | Jerry Bruckheimer Films |
| Bad Boys II          | 0      | Michael Bay | 17/02/1965    | Jerry Bruckheimer Films |
| Dead Poets Society   | 1      | Peter Weir  | 21/08/1944    | Touchstone Pictures     |
| Master and Commander | 2      | Peter Weir  | 21/08/1944    | 20th Century Fox        |
| Pearl Harbor         | 1      | Michael Bay | 17/02/1965    | Touchstone Pictures     |
| The Rock             | 0      | Michael Bay | 17/02/1965    | Hollywood Pictures      |
| The Truman Show      | 0      | Peter Weir  | 21/08/1944    | Scott Rudin Productions |

We want to assign each film to a director, but we don't want to have to type each director's name in over and over again!

#### The aim of designing a relational database is to ensure that you don't hold information twice:

| Title                | Oscars | Director     |
|----------------------|--------|--------------|
| Dead Poets Society   | 1      | Peter Weir   |
| Master and Commander | 2      | Peter Wier 🔺 |
| The Truman Show      | 0      | Peter Weird  |

Not only is holding duplicate information inefficient, but it also means that spelling mistakes will creep in. Here listing out films directed by **Peter Weir** would miss out the last two films, as his name has been misspelt.

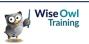

#### Stage 2 – Dividing Data into Tables

Having decided what data you want to include, the next stage of database design is to decide which table each bit of information belongs to:

| Title                                         | Oscars | Director                          | Date of birth | Studio                                   |
|-----------------------------------------------|--------|-----------------------------------|---------------|------------------------------------------|
| Armageddon                                    | 0      | Michael Bay                       | 17/02/1965    | Touchstone Pictures                      |
| Bad Boys                                      | 0      | Michael Bay                       | 17/02/1965    | Jerry Bruckheimer Films                  |
| Bad Boys II                                   | 0      | Michael Bay                       | 17/02/1965    | Jerry Bruckheimer Films                  |
| Dead Poets Society                            | 1      | Peter Weir                        | 21/08/1944    | Touchstone Pictures                      |
| Master and Commander                          | 2      | Peter Weir                        | 21/08/1944    | 20th Century Fox                         |
| Pearl Harbor                                  | 1      | Michael Bay                       | 17/02/1965    | Touchstone Pictures                      |
| The Rock                                      | 0      | Michael Bay                       | 17/02/1965    | Hollywood Pictures                       |
| The Truman Show                               | 0      | Peter Weir                        | 21/08/1944    | Scott Rudin Productions                  |
| <b>_</b>                                      |        |                                   | •             |                                          |
| These are all details to do with film itself. | the    | These are to de<br>director (name |               | These are details to do with the studio. |

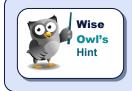

There's no magic wand to make this easier, other than bitter experience of getting it wrong and having to start again! A good guideline is that if you find yourself typing in something twice, it probably belonged in a different table.

For our example above, there are clearly 3 separate entities: films, the directors who made them and the studios which produced them. Here are the fields that each table could contain:

| Table    | Fields                                                                                   |
|----------|------------------------------------------------------------------------------------------|
| Film     | Title and Oscars Won, plus something to identify which director and which studio made it |
| Director | Director name and Date of birth, plus some unique identifier for the director            |
| Studio   | Studio name, plus some unique identifier for the studio                                  |

What you need to do next is to decide what form these unique identifiers should take.

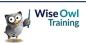

#### Stage 3 – Choosing a Primary Key for each Table

The *primary key* for a table is a field which tells you exactly which record you're considering (for example, if you know a film's **DirectorID** you can look up all of the director's other details).

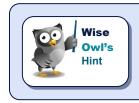

From the above definition, it follows that two records in a table can't have the same value for the primary key field – the field is unique.

For our example, we could use the director and studio names as our primary keys, but SQL Server works most efficiently if the primary key is as short as possible, so we'll create new fields instead:

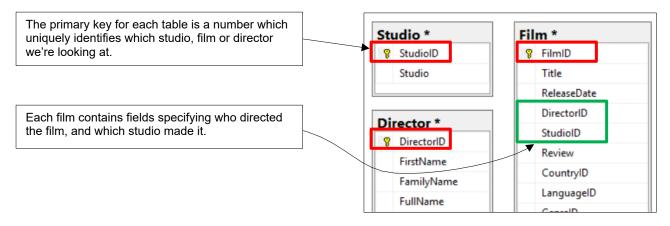

#### Here's what The Sound of Music would now look like:

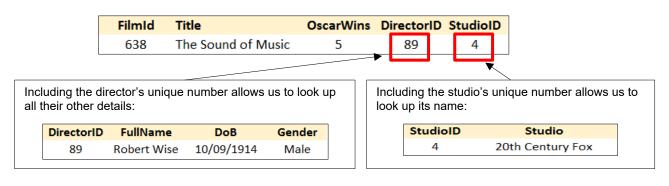

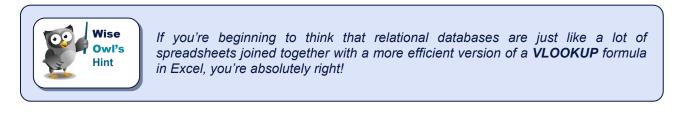

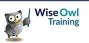

#### Stage 4 – Creating Relationships and a Database Diagram

The last step in designing a database is to decide for each relationship that you create whether it is *one-to-many* or *many-to-one* (*parent-child* or *child-parent*):

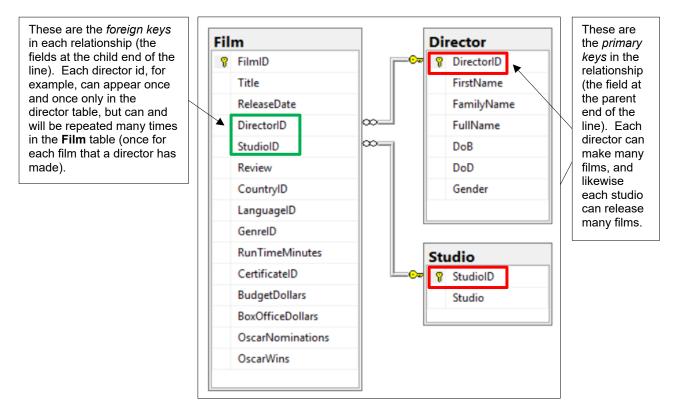

Database diagrams often involve hundreds of tables:

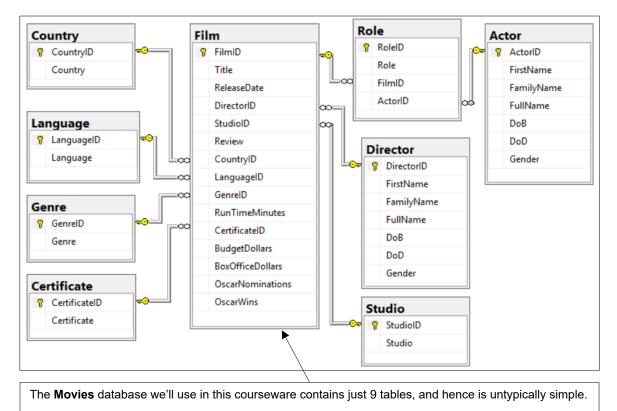

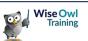

# 1.2 Many-to-Many Relationships

There's no such thing as a many-to-many relationship in SQL Server, but they do exist in real life:

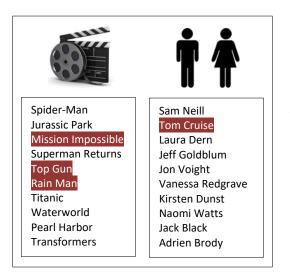

Tom Cruise has appeared in lots of films, but equally Mission: Impossible has lots of actors in it.

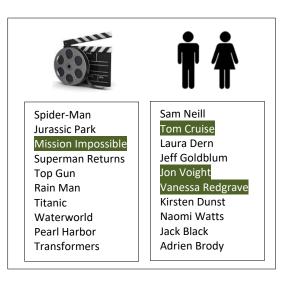

The solution to this problem is to create a table that is a child to both of the two parent tables, as here:

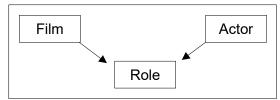

Here's what the database would look like:

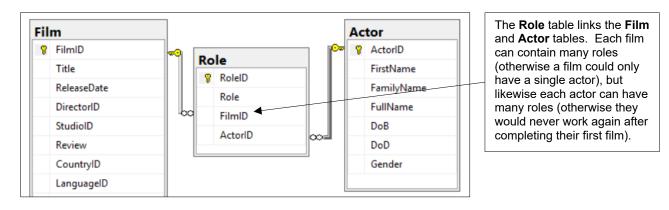

#### Here are 3 rows from the Role table:

|                                                                                                    |   |                                |                   |        |     | 1                | Ray Ferrier       | 33 | 1          |
|----------------------------------------------------------------------------------------------------|---|--------------------------------|-------------------|--------|-----|------------------|-------------------|----|------------|
|                                                                                                    | _ |                                |                   |        | _   | 2                | Dr. Alan Grant    | 1  | 2          |
| Here are the films                                                                                                    |   | Film number 1 appears twice in |                   |        | 3   | Dr. Ellie Sattle | r 1               | 3  |            |
| and actors who are<br>represented by these<br>rows of data (the<br>RoleID Role                                              |   | st, as does actor nu           | ctor number 1.    |        | 202 | Nathan Algren    | 41                | 1  |            |
|                                                                                                    |   | RoleID                         | Role              | FilmID | Act | orID             | Title             |    | FullName   |
| duplicate film name<br>was <b>Jurassic Park</b> ,<br>and duplicated actor<br>turns out to be <b>Tom</b><br><b>Cruise</b> ). |   | 1                              | Ray Ferrier       | 33     | 1   |                  | War of the Worlds |    | Tom Cruise |
|                                                                                                    |   | 2                              | Dr. Alan Grant    | 1      | 2   |                  | Jurassic Park     |    | Sam Neil   |
|                                                                                                    |   | 3                              | Dr. Ellie Sattler | 1      | 3   |                  | Jurassic Park     |    | Laura Der  |
|                                                                                                    |   | 202                            | Nathan Algren     | 41     | 1   |                  | The Last Samurai  |    | Tom Cruise |

RoleID

Role

FilmID

ActorID

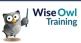

# **CHAPTER 2 - SQL SERVER MANAGEMENT STUDIO**

If you're writing SQL to get information out of a database created using SQL Server, the chances are that you'll use *SSMS* (*SQL Server Management Studio*) as your authoring tool.

# 2.1 Starting to Use Management Studio

You can start SSMS like any other application – here are a couple of ways using Windows 10:

|          | Microsoft SQL Server      | 2016 ^          | Apps                                                                                                   |
|----------|---------------------------|-----------------|----------------------------------------------------------------------------------------------------|
|          | Depl Microsoft SQL        | . Server Manage | 🧏 SQL Server Management Studio                                                                         |
| 8        | Microsoft SQL Serve       | r Manageme      | 🧏 Microsoft SQL Server Management Studio                                                               |
|          |                           |                 | 🐷 Print Management                                                                                     |
| ļ        | Reporting Services C      | Configuration   | 🔹 Computer <b>Managem</b> ent                                                                          |
| S.       | Resource Center           |                 | Settings >                                                                                             |
| ŝ        | SQL Server 2016 Dat       | ta Feed Publi   | 3 Color Management                                                                                     |
| Ċ        |                           |                 | 🕅 🗄 Create and format hard disk partitions                                                             |
|          | SQL Server 2016 Dat       | ~               | Connect to work or school                                                                              |
|          | ∧ □ <u>≥</u>              |                 | managem                                                                                                |
| 1        |                           |                 | 🖬 🔎 🗔 📓 🗐 🚺                                                                                            |
| Click on | the Windows icon, and     |                 | ▶                                                                                                    |
|          | the program that you want |                 | and type in part of the program name (here typing<br>enough to bring up the program name in the list). |

You can then choose a database to use (or *connect to*):

| You will see the SQL Server logo on screen while it loads:               | J Connect to Server |                        | ×          |
|--------------------------------------------------------------------------|---------------------|------------------------|------------|
| SQL Server 2016                                                          |                     | SQL Server             |            |
| Management Studio                                                        | Server type:        | Database Engine        | ~          |
| Prevent by Visual Radio                                                  | Server name:        | .\sql2016              | ~          |
|                                                                          | Authentication:     | Windows Authentication | ~          |
| You can then choose from the dropdown list which of your                 | User name:          | WISEOWL\Andy.Brown     | ~          |
| company's servers you want to connect to (your IT people should be       | Password:           |                        |            |
| able to advise on which to choose).                                      |                     | Remember password      |            |
| If you use Windows authentication,<br>you won't have to type in any more |                     |                        |            |
| user names or passwords.                                                 |                     | Connect Cancel Help    | Options >> |

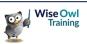

# 2.2 Object Explorer

When Management Studio loads, you should see the **Object Explorer** window (if it's not visible, press F8 to show it):

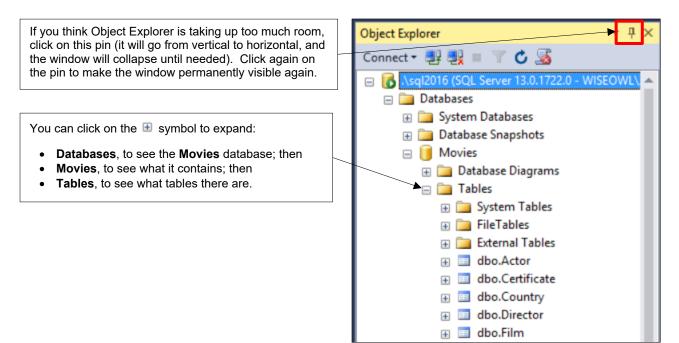

### **Useful Start-up Options**

You can control what happens when you start Management Studio. To do this, from the menu select **Tools**  $\rightarrow$  **Options**, then complete the dialog box which appears as follows:

| Search Options (Ctrl+E)                                                                                                    | <u>A</u> t startup:                                                                                                    |                                                                                                    |
|----------------------------------------------------------------------------------------------------|----------------------------------------------------------------------------------------------------|----------------------------------------------------------------------------------------------------|
| <ul> <li>✓ Environment<br/>General<br/>AutoRecover<br/>Documents</li> <li>Find and Replace</li> <li>Fonts and Colors</li> <li>Import and Export Settings</li> <li>International Settings</li> <li>▷ Keyboard<br/>Quick Launch</li> <li>Startup<br/>Tabs and Windows</li> <li>▷ Text Editor</li> </ul> | Open Object Explorer                                                                                                    |                                                                                                    |
| a) System objects clutter<br>up SQL Server, and<br>(in this owl's opinion)<br>are best hidden,<br>although you won't<br>see a huge amount of<br>difference.                                                                                                    | b) You can click on the drop arrow and<br>choose (for example) to show a blank<br>query as well as Object Explorer<br>whenever you open Management<br>Studio. | At startup:<br>Open Object Explorer<br>Open Object Explorer<br>Open Object Explorer and query window<br>Open Object Explorer and Activity Monitor<br>Open Object Explorer and Activity Monitor |

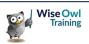

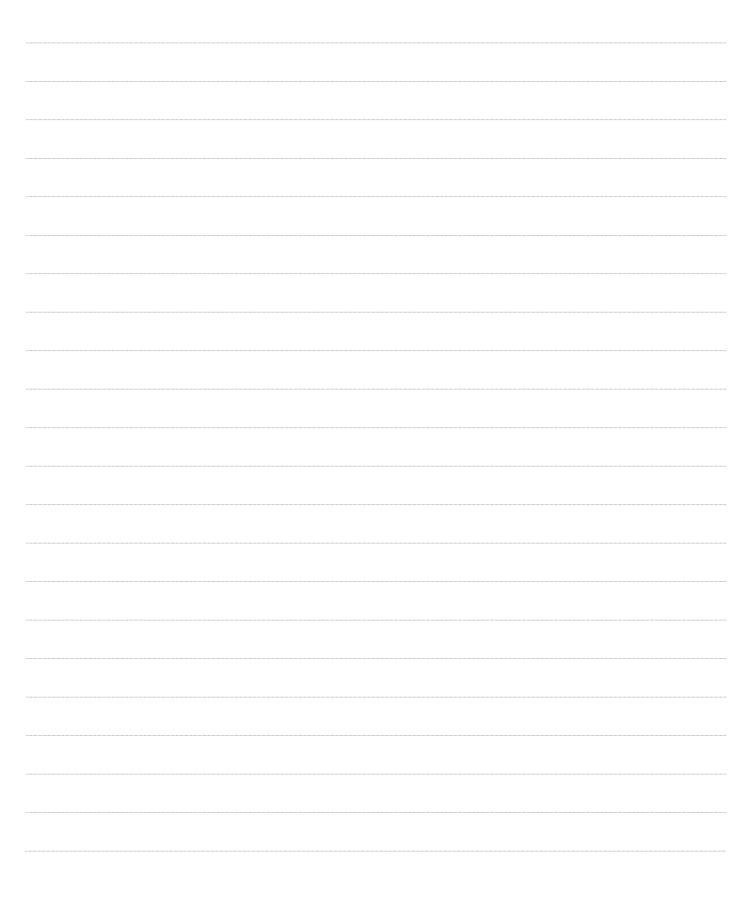

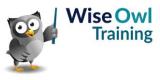

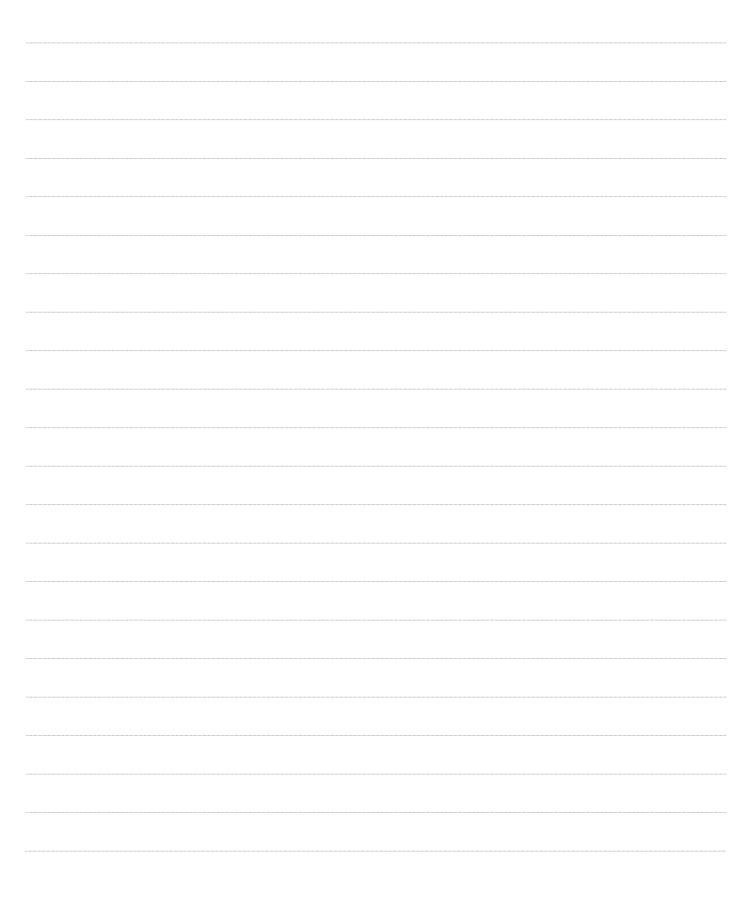

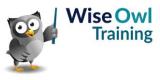

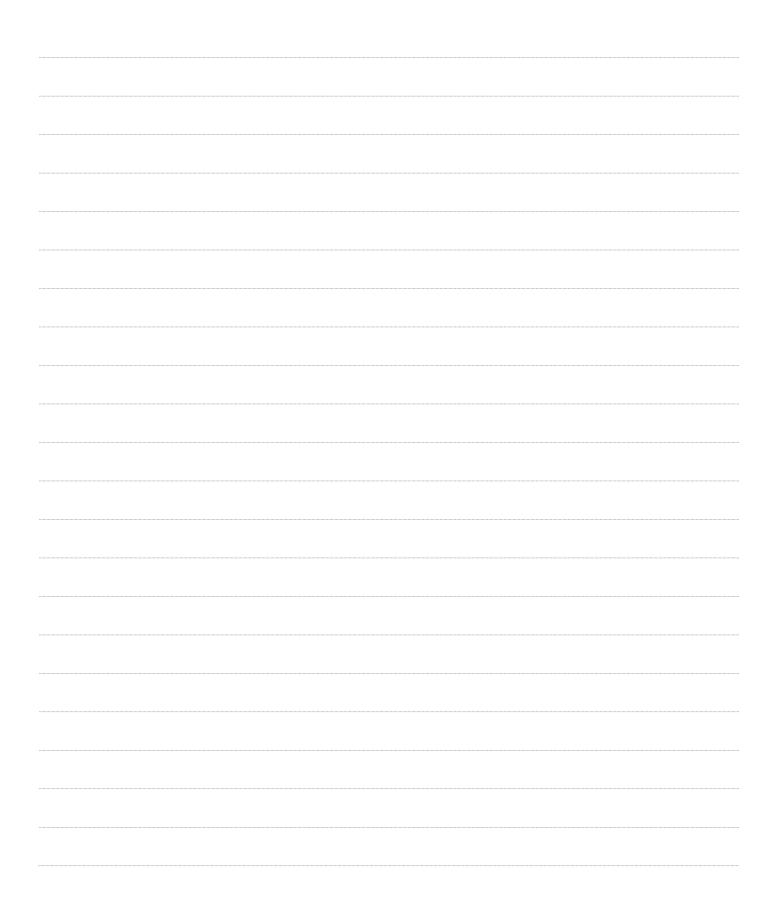

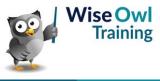

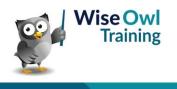

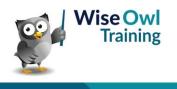

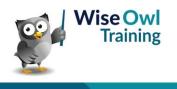

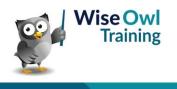

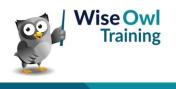

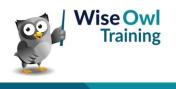

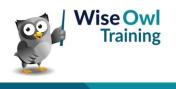

# What we do!

|               |                       | Basic<br>training | Advanced<br>training | Systems /<br>consultancy |
|---------------|-----------------------|-------------------|----------------------|--------------------------|
|               | Microsoft Excel       | 2                 | 2                    | 2                        |
| ice<br>ice    | VBA macros            | 2                 | 2                    |                          |
| Office        | Office Scripts        |                   |                      |                          |
|               | Microsoft Access      |                   |                      | <b>2</b>                 |
|               |                       |                   |                      |                          |
| etc           | Power BI and DAX      | <u></u>           | <u></u>              |                          |
| Power BI, etc | Power Apps            | <b>2</b>          |                      |                          |
| Pow           | Power Automate (both) | <b>*</b>          | <b>*</b>             |                          |
|               |                       |                   |                      |                          |
|               | SQL                   | <u></u>           | <u></u>              |                          |
| /er           | Reporting Services    | <b>2</b>          | 2                    |                          |
| SQL Server    | Report Builder        | <b>*</b>          | <b>*</b>             | <b>2</b>                 |
| SQL           | Integration Services  | <b>2</b> -        | <b>2</b>             | <b>2</b>                 |
|               | Analysis Services     | 2                 |                      |                          |
|               |                       |                   |                      |                          |
|               | Visual C#             | <b>*</b>          | <b>*</b>             | <b>2</b>                 |
| Бu            | VB programming        |                   |                      |                          |
| Coding        | MySQL                 |                   |                      |                          |
|               | Python                | <b>*</b>          | <b>*</b>             |                          |

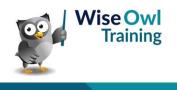

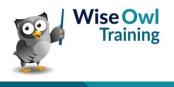